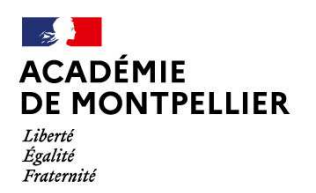

Direction des services départementaux de l'éducation nationale du Gard

Service départemental à la jeunesse, à l'engagement et aux sports

Nîmes, le 13 mars 2024

# **Note de cadrage départementale 2024 pour l'appel à projet : POLITIQUES PARTENARIALES LOCALES JEUNESSE EDUCATION POPULAIRE**

## **1.Le cadre régional**

Le cadrage proposé dans la présente note s'inscrit dans la directive nationale d'orientation « Politiques de jeunesse, d'engagement civique et de sport, Pilotage et mise en œuvre au niveau territorial pour l'année 2023-2024 » de la DJEPVA, parue le 20-09-2023 ; et dans les intentions du Dialogue Stratégique et de performance JES 2023/2024 de la DRAJES Occitanie, parue le 18-01-2024. En particulier sur les axes 1, 2, 3, 6 :

Axe 1 : consolider la continuité éducative au sein des politiques de jeunesse et de sport.

Axe 2 : favoriser l'accès aux droits et à l'autonomie des jeunes.

Axe 3 : inciter à l'engagement de la jeunesse et participer à l'accompagnement et au soutien des acteurs de la vie associative.

Axe 6 transversal, priorité académique : contribuer à la lutte contre la pauvreté et la précarité des jeunes et contre le décrochage scolaire.

Dans ce cadre, l'accompagnement des associations de jeunesse et d'éducation populaire par les services de l'Etat au niveau régional et départemental a vocation à favoriser le développement de dynamiques territoriales, en confortant le rôle des structures associatives qui développent un projet d'éducation populaire et de jeunesse dans une visée de continuum éducatif. Cet accompagnement suppose le croisement avec les autres crédits en direction des associations JEP du BOP 163, en particulier les FONJEP relatifs au secteur « JEP », le FDVA 1 et 2, les crédits spécifiquement dédiés aux « loisirs éducatifs des jeunes » (PEDT, colo apprenantes) mais aussi les autres crédits mobilisés, en particulier « politique de la ville ».

La présente note s'inscrit dans le cadre du soutien aux politiques partenariales jeunesse éducation populaire avec pour ambition de prioriser au niveau régional les champs sur lesquels les associations JEP pourront obtenir un soutien, en cohérence avec les réflexions stratégiques menées par les 13 SDJES (ceux-ci pouvant prendre la forme d'appels à projets départementaux).

## **2. Quelles sont les structures éligibles**

• Prioritairement les associations, fédérations ou unions d'associations agréées JEP ;

# **3. Quels sont les critères qualitatifs d'évaluation des dossiers ?**

- Ils doivent être en cohérence avec les orientations et priorités nationales et régionales (en termes de publics, objectifs, orientations thématiques) ;
- Le projet doit démontrer des qualités relatives à la conception et à la méthodologie de mise en œuvre (en termes d'évaluation des besoins, de cohérence des actions mises en œuvre, d'inscription du projet dans le territoire, de qualité du partenariat).
- Le seuil minimal de subvention est fixé à 1 000 euros

# **4. Quelles sont les thématiques prioritaires (SDJES du Gard) ?**

- Mettre en œuvre des actions visant à impliquer la jeunesse dans la transition écologique
- Encourager tous les jeunes, en particulier les jeunes les plus précaires et vulnérables, à devenir des citoyens actifs et engagés, à participer aux transformations sociales et civiques de demain, et à renforcer leur capacité à transformer leur vie

#### **5. Constitution et transmission de la demande de subvention**

Les demandes de subventions s'effectuent par l'intermédiaire du téléservice « Le Compte Asso » qui est une version dématérialisée du Cerfa classique de demande de subvention.

Pré-requis : pour créer un compte, il est indispensable d'être en possession d'un n° de SIREN et un n° RNA ayant le format W000000000. En l'absence de ces informations, le compte ne pourra pas être créé.

Important : Il est nécessaire d'utiliser la dernière version des navigateurs Firefox, Google Chrome ou Opera. Il est particulièrement conseillé de visionner les tutoriels avant d'utiliser le service.

> Les demandes de subvention sont saisies exclusivement via la téléprocédure : https://lecompteasso.associations.gouv.fr/client/login

# Jusqu'au : 11/04/2024 ATTENTION : LES DOSSIERS INCOMPLETS, TROP SUCCINCTS OU HORS DELAIS SERONT REJETES

N.B. : il est vivement recommandé de ne pas attendre les derniers jours pour valider votre télédéclaration (la concentration des dépôts de dossiers lors des derniers jours de la campagne risque de ralentir la procédure en ligne).

## **6. Calendrier de la campagne**

- o Ouverture de la campagne via la télé-procédure « LECOMPTEASSSO » : le 14/03/2024
- o Date limite de dépôt des dossiers : le 11/04/2024
- o Période instruction : du 12/04/2024 au 15/05/2024

o Début des mises en paiement : des programmations validées transmises par les SDJES

# **7. Les pièces obligatoires**

- o Un RIB au nom de l'association, strictement conforme au SIRET (adresses et noms identiques)
- o Le budget prévisionnel 2024 de l'association
- o Les comptes approuvés du dernier exercice clos (ou le rapport du commissaire aux comptes le cas échéant)
- o Le rapport d'activité le plus récent approuvé
- o Le pouvoir donné au signataire de la demande si différent du représentant légal
- o Si financement 2023 : la saisie du compte-rendu financier sur LCA

## **8. Le Compte Asso : les étapes à suivre**

- o Se connecter à l'URL https://lecompteasso.associations.gouv.fr/client/login
- o Visionner les tutoriels (https://lecompteasso.associations.gouv.fr/client/login)
- o Créer un compte personnel (rattaché à une personne)
- o Valider sous 24H la création via l'URL transmis par messagerie. Au-delà, la création sera caduque ainsi que les identifiants utilisés.
- o Rattacher l'association via le N° SIRET ou le RNA au compte de l'utilisateur.
- o Vérifier et intégrer tous les documents administratifs. Un document par item ou un fichier ZIP regroupant plusieurs documents pour le même item.
- o Afin de préparer la saisie de l'étape « demande de subvention », il est vivement conseillé de préparer en amont les données qualitatives et financières de la demande de subvention sous Word afin de les copier/coller dans la demande de subvention en ligne.
- o « Saisir une subvention » : Saisir la demande de subvention avec le code action du répertoire des subventions correspondant à votre territoire ci-dessous (Département ou région) :

# o **240 SDJES Gard - Politiques partenariales locales JEP**

IMPORTANT : Penser à ENREGISTRER régulièrement à chaque étape (la durée de saisie est d'une demi-heure, dans l'hypothèse où vous saisissez votre demande en plusieurs fois).

Attestation et transmission de la demande : le Cerfa de demande de subvention sera généré et transmis automatiquement au service instructeur.

## **9. Contacts**

Anne Gigondan Courriel : ce.sdjes30@ac-montpellier.fr

DSDEN du Gard – Service départemental à la jeunesse, à l'engagement et aux sports 58 rue Rouget-de-Lisle 30031 Nîmes Cedex 1 Tél. : 04 66 62 86 00